## Connect a keyboard and a mouse.

Sluit een toetsenbord en een muis aan. Branchez un clavier et une souris. Tastatur und Maus anschließen. Collegare una tastiera e un mouse. Conecte el teclado y el ratón.

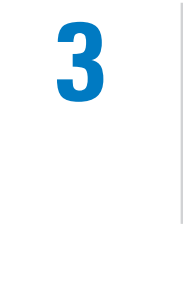

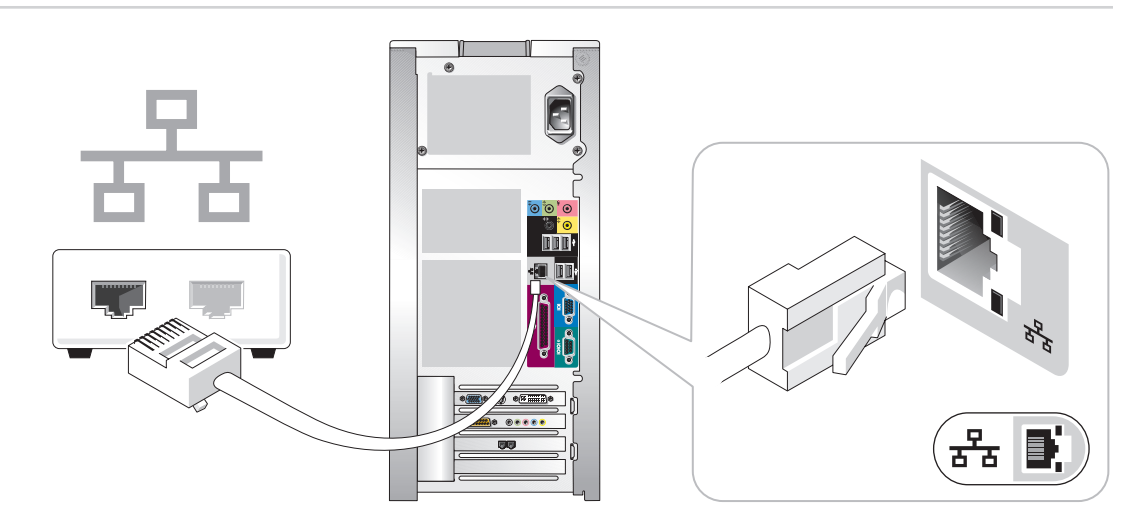

## If you have a network device, connect a network cable (not included) to the network connector. Als u een netwerkapparaat hebt, sluit u een netwerkkabel (niet meegeleverd) aan op de netwerkconnector. Si vous disposez d'un périphérique réseau, raccordez un câble réseau (non fourni) au connecteur réseau. Wenn Sie über ein Netzwerkgerät verfügen, das Netzwerkkabel (nicht im Lieferumfang enthalten) mit dem

Netzwerkanschluss verbinden.

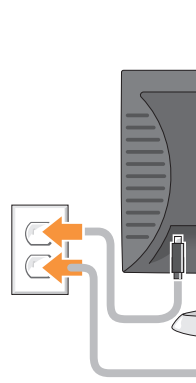

Se è presente una periferica di rete, collegare un cavo di rete (non incluso) al connettore di rete. Si tiene un dispositivo de red, conecte el cable de la red al conector de la misma.

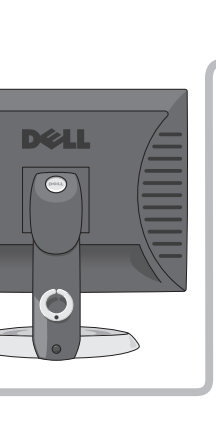

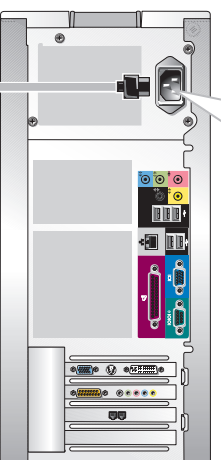

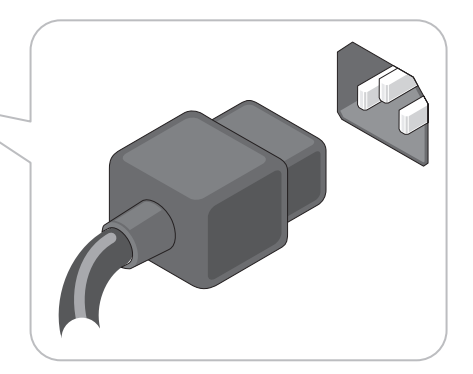

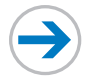

Connect the computer and monitor to electrical outlets. Steek de stekker van de computer en de monitor in het stopcontact. Connectez l'ordinateur et le moniteur à une prise électrique. Computer und Monitor an Steckdosen anschließen. Collegare il computer e il monitor alle prese elettriche. Conecte el equipo y el monitor a sendos enchufes eléctricos.

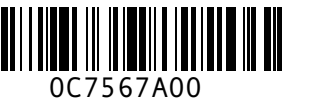

# Set Up Your Computer First

De computer installeren | Configurez d'abord votre ordinateur | Den Computer zuerst einrichten | Installare prima il computer | Primero, configure el equipo

## **CAUTION:**

Before you set up and operate your Dell<sup>™</sup> computer, read and follow the safety instructions in your Product Information Guide.

## WAARSCHUWING:

Lees de veiligheidsinstructies in uw Productinformatiegids en volg deze op voordat u de Dell™-computer instelt en gebruikt.

PRÉCAUTION :

## Avant de configurer et d'utiliser votre ordinateur Dell™, lisez attentivement les instructions de sécurité figurant dans le Guide d'informations du produit et veillez

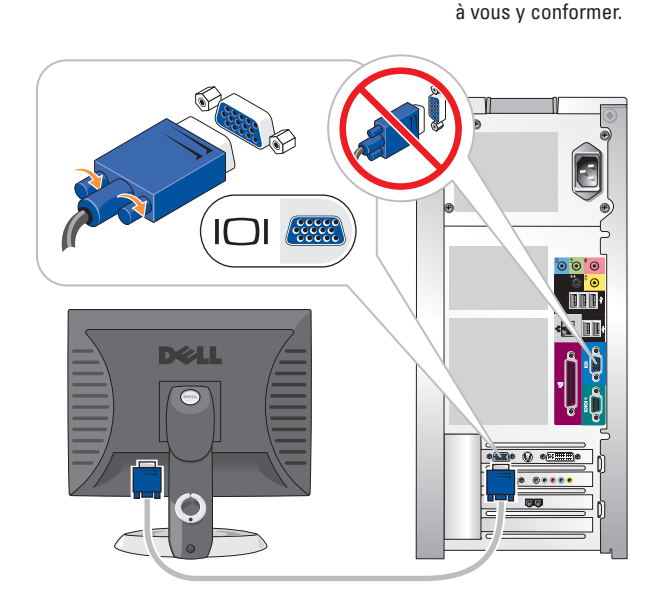

WARNUNG:

Bevor Sie den Computer von Dell™ einrichten und in Betrieb nehmen, lesen und befolgen Sie unbedingt die Sicherheits-hinsweise im

Produktinformationshandbuch.

### ATTENZIONE:

Prima di installare e utilizzare il computer Dell™, seguire le istruzioni di sicurezza riportate nella guida Informazioni sul prodotto.

### PRECAUCIÓN:

Antes de configurar y utilizar el equipo Dell™, lea y siga las instrucciones de seguridad indicadas en la Guía de información del producto.

1

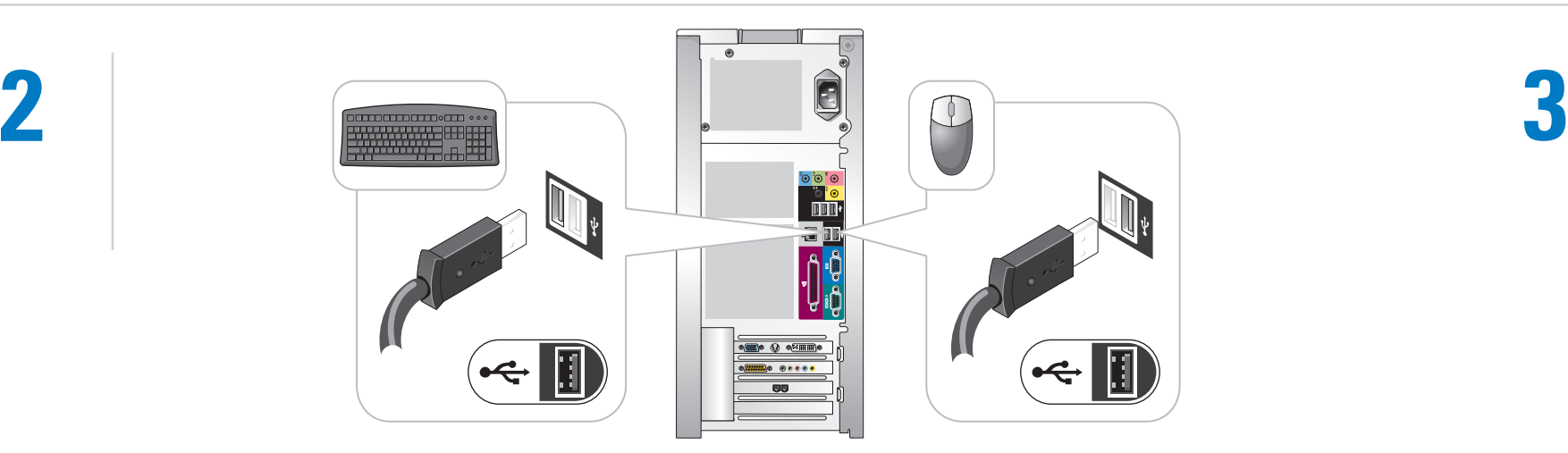

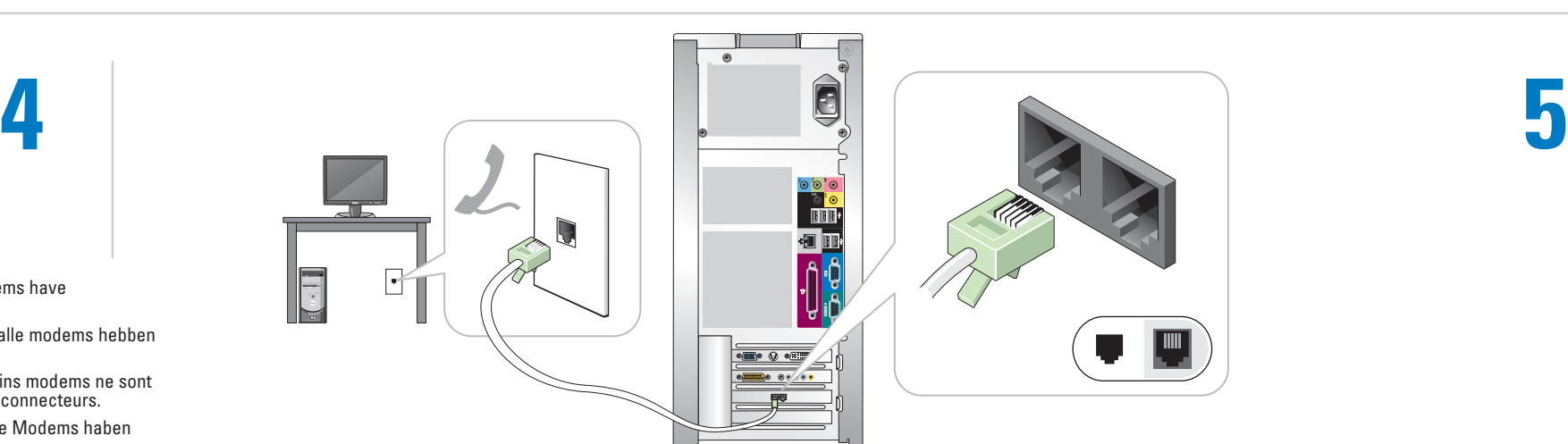

If you have a modem, connect a telephone cable to either of the modem connectors. Als u een modem hebt, sluit u een telefoonkabel aan op een van de modemconnectoren. Si vous disposez d'un modem, reliez un câble téléphonique à l'un des deux connecteurs de modem. Wenn Sie ein Modem besitzen, an einem der Modemanschlüsse ein Telefonkabel anschließen. Se si utilizza un modem, collegare un cavo telefonico a uno dei connettori del modem. Si tiene un módem, conecte el cable telefónico a uno de los conectores del módem.

NOTE: Not all modems have two connectors. OPMERKING: Niet alle modems hebben twee connectoren. REMARQUE : Certains modems ne sont

pas munis de deux connecteurs. HINWEIS: Nicht alle Modems haben

zwei Anschlüsse. NOTA: non tutti i modem dispongono

di due connettori. NOTA: No todos los módems presentan dos conectores.

NOTE: If the integrated video connector is covered by a cap, do not remove the cap to connect the monitor, or the

monitor will not function. OPMERKING: Als een geïntegreerde videoconnector wordt afgedekt door een huls, verwijdert u deze huls niet om de monitor aan te sluiten; de monitor zal niet werken.

REMARQUE : Si le connecteur vidéo intégré est recouvert d'un capuchon, n'ôtez pas ce capuchon pour y connecter le moniteur car celui-ci ne fonctionnera pas.

HINWEIS: Ist der integrierte Videoanschluss mit einer Schutzabdeckung versehen, sollten Sie die Abdeckung zum Anschließen des Monitors nicht entfernen, da dann der Monitor nicht funktioniert. NOTA: se il connettore video integrato è protetto da un cappuccio, non rimuovere il cappuccio per collegare il monitor, altrimenti il monitor non funzionerà.

NOTA: Si el conector de vídeo integrado estuviera cubierto con una tapa, no la quite para conectar el monitor, porque el monitor no funcionará.

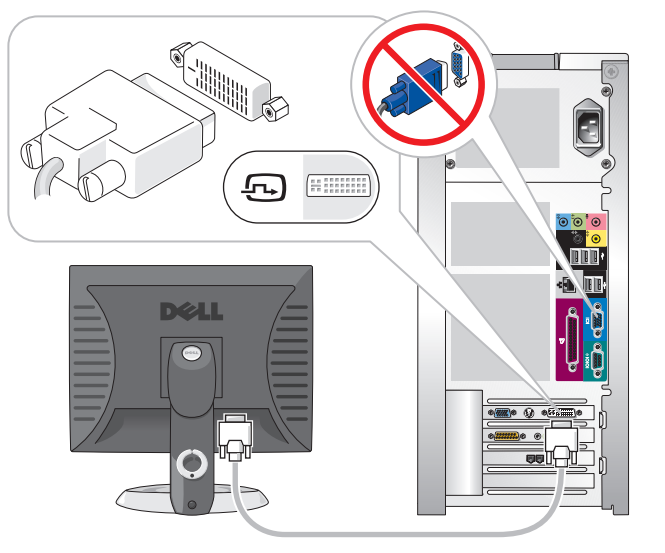

DVI→DVI: If your computer has a video card, use that connector. DVI→DVI: Als uw computer een videokaartconnector heeft, sluit u de monitor

op die connector aan. DVI→DVI : Si votre ordinateur est équipé d'un connecteur de carte vidéo, connectez-y le moniteur.

DVI→DVI: Wenn der Computer über einen Grafikkartenanschluss verfügt, den Monitor mit dem Anschluss verbinden.

DVI→DVI: Se il computer è dotato di un connettore per la scheda video, collegare il monitor a tale connettore.

DVI→DVI: Si su equipo cuenta con un conector para la tarjeta de vídeo, conecte en él el monitor.

VGA→VGA: If your computer has a video card, use that connector. VGA→VGA: Als uw computer een videokaartconnector heeft, sluit u de monitor op die connector aan.

VGA→VGA : Si votre ordinateur est équipé d'un connecteur de carte vidéo, connectez-y le moniteur.

VGA→VGA: Wenn der Computer über einen Grafikkartenanschluss verfügt, den Monitor mit dem Anschluss verbinden.

VGA→VGA: Se il computer è dotato di un connettore per la scheda video, collegare il monitor a tale connettore.

VGA→VGA: Si su equipo cuenta con un conector para la tarjeta de vídeo, conecte en él el monitor.

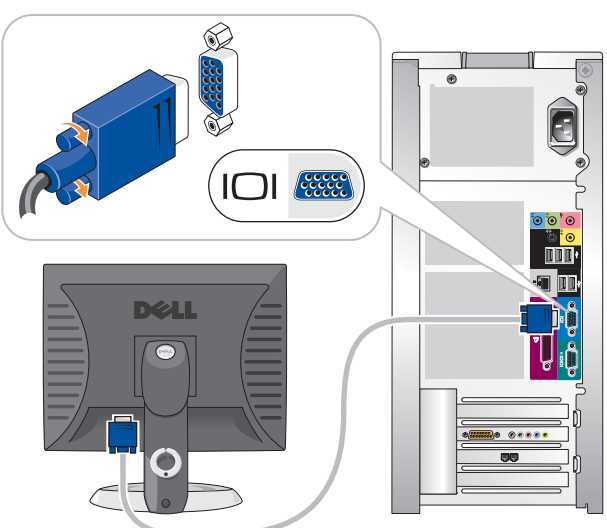

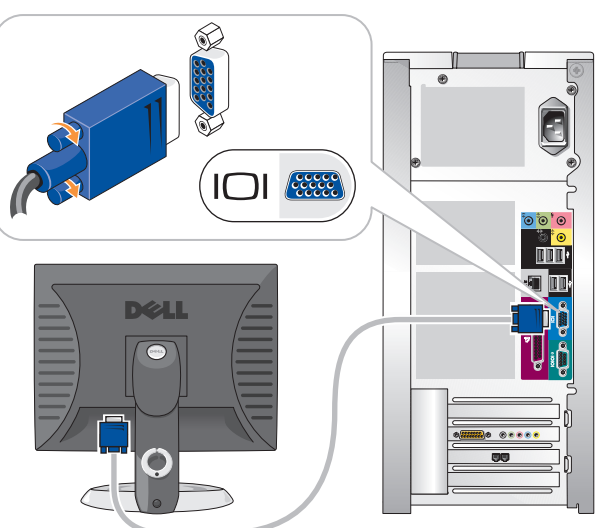

## VGA→VGA: If your computer has only integrated video, use that connector.

VGA→VGA: Als uw computer slechts beschikt over een geïntegreerde videoconnector, sluit u de monitor aan

VGA→VGA : Si votre ordinateur ne dispose que d'un connecteur vidéo intégré, branchez le moniteur à ce connecteur. VGA→VGA: Verfügt der Computer nur über einen integrierten Monitoranschluss, den Monitor mit diesem

op die connector. Anschluss verbinden.

VGA→VGA: Se il computer è dotato esclusivamente di un connettore video integrato, collegare il monitor a tale connettore. VGA→VGA: Si su equipo sólo tiene un conector de vídeo integrado, conecte en él el monitor.

 $\begin{bmatrix} 1 & 0 \\ 0 & 1 \end{bmatrix}$ 

 $\overline{\phantom{a}}$ 

# Set Up Other Devices Last

Sluit andere apparaten als laatste aan | Puis, configurez les autres périphériques | Andere Geräte zuletzt einrichten | Installare le altre periferiche per ultime | A continuación, configure los demás dispositivos

Reproduction in any manner whatsoever without the written permission of Dell Inc. is strictly forbidden. *Dell* and the *DELL* logo are trademarks of Dell Inc.; *Microsoft*<br>and *Windows* are registered trademarks of Microsoft Corporation.<br>Dell disclaims proprietary interest in the marks and names of others.

## Information in this document is subject to change without notice. © 2004 Dell Inc. All rights reserved.

Les informations contenues dans ce document sont sujettes à Toute reproduction sous quelque forme que ce soit sans l'autorisation écrite de Dell Inc. est strictement interdite. Irrtümer und technische Änderungen vorbehalten. © 2004 Dell Inc. Alle Rechte vorbehalten. Nachdrucke jeglicher Art ohne die vorherige schriftliche migung von Dell Inc. sind strengstens un

*Dell* et le logo *DELL* sont des marques de Dell Inc. ; Microsoft et<br>Windows sont des marques déposées de Microsoft Corporation.<br>Dell dénie tout intérêt propriétaire aux marques et aux noms autres<br>que les siens.

October 2004

De informatie in dit document kan zonder voorafgaande kennisgeving worden gewijzigd. © 2004 Dell Inc. Alle rechten voorbehouden.

Verveelvoudiging van dit materiaal, op welke wijze dan ook, is alleen toegestaan na uitdrukkelijke, schriftelijke toestemming van Dell Inc. Dell en het DELL-logo zijn handelsmerken van Dell Inc.; Microsoft en Windows zijn gedeponeerde handelsmerken van Microsoft Corporation. Dell claimt op geen enkele wijze het eigendomsrecht ten aanzien van handelsmerken of handelsnamen van derden modification sans préavis. © 2004 Dell Inc. Tous droits réservés.

Dell v el logotipo de DELL son marcas comerciales de Dell Inc. Microsoft, y Windows son marcas registradas de Microsoft Corporation. Dell renuncia a cualquier interés sobre la propiedad de marcas y nombres comerciales que no sean los suyos.

To print your Owner's Manual: After you complete printer setup, double-click the

Octobre 2004

Oktober 2004

Le informazioni contenute nel presente documento sono soggette a modifiche senza preavviso. © 2004 Dell Inc. Tutti i diritti riservati.

È severamente vietata la riproduzione, con qualsiasi strumento, senza l'autorizzazione scritta di Dell Inc.

Zum Lesen des Benutzerhandbuchs: Doppelklicken Sie auf das Symbol für das Benutzerhandbuch auf

> Dell e il logo DELL sono marchi di fabbrica di Dell Inc.; Microsoft e Windows sono marchi registrati di Microsoft Corporation. Dell nega qualsiasi partecipazione di proprietà relativa a marchi di fabbrica e nomi di terzi. Ottobre 2004

Zum Drucken des Benutzerhandbuchs: Doppelklicken Sie nach erfolgter Einrichtung des Druckers auf das Symbol für das Benutzerhandbuch und klicken auf der Symbolleiste auf das Druckersymbol. Weitere Informationen zum Computer:

> La información contenida en este documento puede modificarse sin previo aviso. © 2004 Dell Inc. Reservados todos los derechos.

Queda estrictamente prohibida la reproducción de este documento de cualquier manera sin la autorización por escrito de Dell Inc.

Octubre de 2004

To view your Owner's Manual: Double-click the owner's manual icon on your Windows desktop.

owner's manual icon, and click the printer icon in the toolbar. For other information about your computer:

- Click the Start button and click Help and Support.
- For help with the Windows operating system, click Microsoft Windows XP Tips.

De Gebruikershandleiding bekijken: Dubbelklik op het pictogram voor gebruikershandleiding op het Windows-bureaublad.

De Gebruikershandleiding afdrukken: Als het installeren van de printer is voltooid, dubbelklikt u op het pictogram vervolgens op het printerpictogram in

voor gebruikershandleiding en klikt u de werkbalk. Voor overige informatie over uw computer:

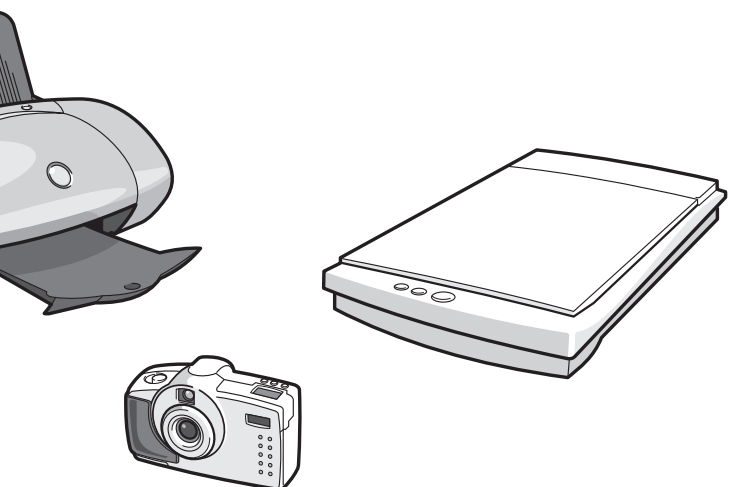

- Klik op de knop Start en klik op Help and Support [Help en ondersteuning]. • Voor hulp bij het besturingssysteem
- van Windows klikt u op Microsoft Windows XP Tips.

Pour afficher le Manuel du propriétaire : Double-cliquez sur l'icône ainsi nommée sur le bureau Windows.

Pour imprimer le Manuel du propriétaire : Une fois que vous avez configuré l'imprimante, double-cliquez sur l'icône du manuel du propriétaire puis cliquez sur l'icône de l'imprimante dans la barre d'outils.

Pour plus d'informations sur votre ordinateur :

• Cliquez sur le bouton Démarrer puis sur Aide et support.

• Pour obtenir de l'aide concernant le système d'exploitation Windows, cliquez sur Conseils pour Microsoft

Windows XP.

dem Windows-Desktop.

• Klicken Sie auf Start und dann auf Help and Support (Hilfe und Support). • Um Hilfe zum Windows-Betriebssystem zu erhalten, klicken Sie auf Microsoft Windows XP Tips (Microsoft

Windows XP-Tipps).

Per visualizzare il Manuale del proprietario: fare doppio clic sull'icona del manuale sul desktop di Windows.

Per stampare il Manuale del proprietario: dopo avere configurato la stampante, fare doppio clic sull'icona del manuale e quindi fare clic sull'icona della stampante sulla barra degli strumenti.

Per ulteriori informazioni sul computer:

• Fare clic sul pulsante Start e scegliere Guida in linea e supporto tecnico. • Per informazioni sul sistema operativo Windows, scegliere Microsoft

Windows XP Tips.

Para consultar el Manual del propietario: Haga doble clic en el icono del manual del propietario situado en el escritorio de Windows.

Para imprimir el Manual del propietario: Después de configurar la impresora, haga doble clic en el icono del manual del propietario y luego haga clic en el icono de la impresora situado en la barra de herramientas.

Para obtener más información sobre el equipo:

- Haga clic sucesivamente en Start (Inicio) y enAyuda y soporte técnico.
- Para obtener ayuda sobre el sistema operativo Windows, haga clic en Microsoft Windows XP Tips (Consejos sobre Microsoft Windows XP).

*Dell* und das *DELL-*Logo sind Marken von Dell Inc.; Microsoft und<br>Windows sind eingetragene Marken der Microsoft Corporation.<br>Dell verzichtet auf alle Besitzrechte an Marken und<br>Handelsbezeichnungen, die nicht ihr Eigent

### Connect other devices according to their documentation.

Sluit andere apparaten aan volgens de bijbehorende instructies.

Connectez les autres périphériques conformément à leur documentation respective.

Andere Geräte laut ihrer Dokumentation anschließen.

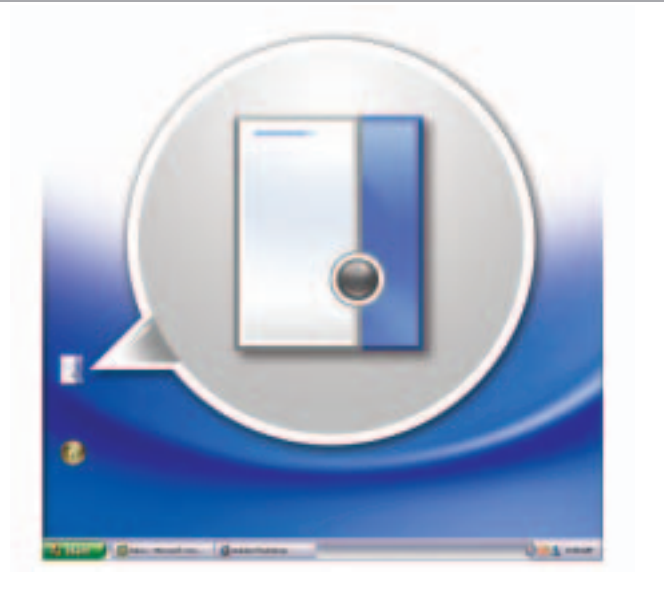

DIZ LI

# Help and Support | Help en ondersteuning | Aide et support | Hilfe und Support | Guida in linea e supporto tecnico | Ayuda y soporte técnico

Collegare le altre periferiche come specificato nella relativa documentazione.

Conecte los demás dispositivos tal y como se indique en la documentación correspondiente.

Printed in Ireland. Gedrukt in Ierland. Imprimé en Irlande. Gedruckt in Irland. Stampato in Irlanda. Impreso en Irlanda.

## Turn on the computer and monitor.

Zet de computer en de monitor aan. Mettez l'ordinateur et le moniteur sous tension. Computer und Monitor einschalten. Accendere il computer e il monitor. Encienda el equipo y el monitor.

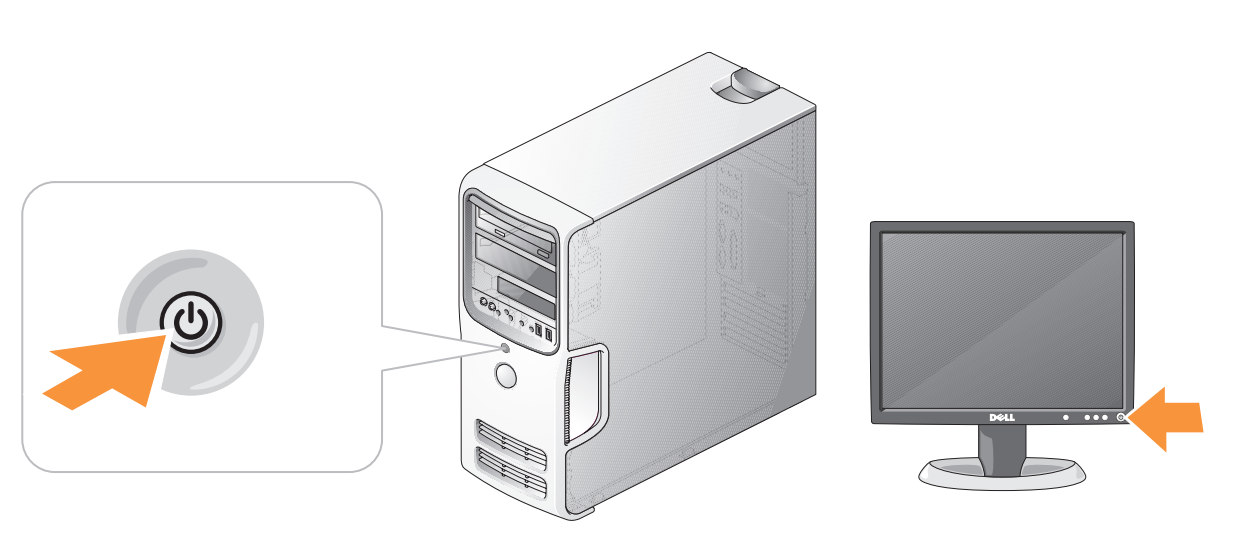

## If your integrated sound connectors are covered by a cap, connect your speakers to the optional sound-card connectors. Do not remove the cap.

Als de geïntegreerde geluidsconnectoren worden afgedekt door een huls, sluit u de speakers aan op de optionele geluidskaartconnectoren. Beschermhuls niet verwijderen.

Si les connecteurs audio intégrés sont recouverts d'un capuchon, connectez vos haut-parleurs aux connecteurs de la carte son facultative. Ne retirez pas le capuchon.

Ist der integrierte Audioanschluss mit einer Schutzabdeckung versehen, die Lautsprecher mit den optionalen Soundkartenanschlüssen verbinden. Die Abdeckung nicht entfernen.

Se i connettori audio integrati sono protetti da un cappuccio, collegare gli altoparlanti ai connettori della scheda audio facoltativa. Non rimuovere il cappuccio.

Si los conectores de audio integrados están cubiertos con una tapa, conecte los altavoces a los conectores de la tarjeta de audio optativa. No quite esta tapa.

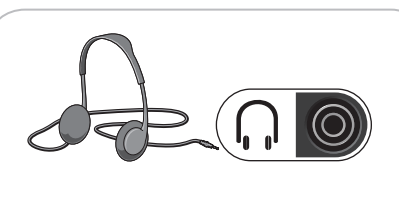

optional floppy drive or media card reader optioneel diskettestation of mediakaartlezer Lecteur de disquette ou lecteur de carte facultatif Optionales Diskettenlaufwerk oder Medienkartenlesegerät Unità a dischetti o lettore di schede per supporti facoltativo

unidad de disco optativa o lector de tarjetas multimedia

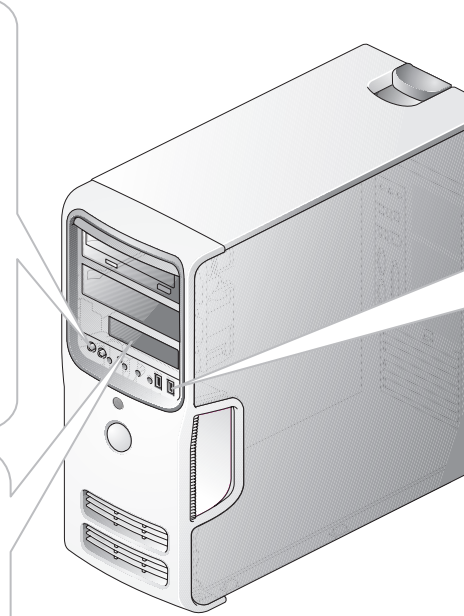

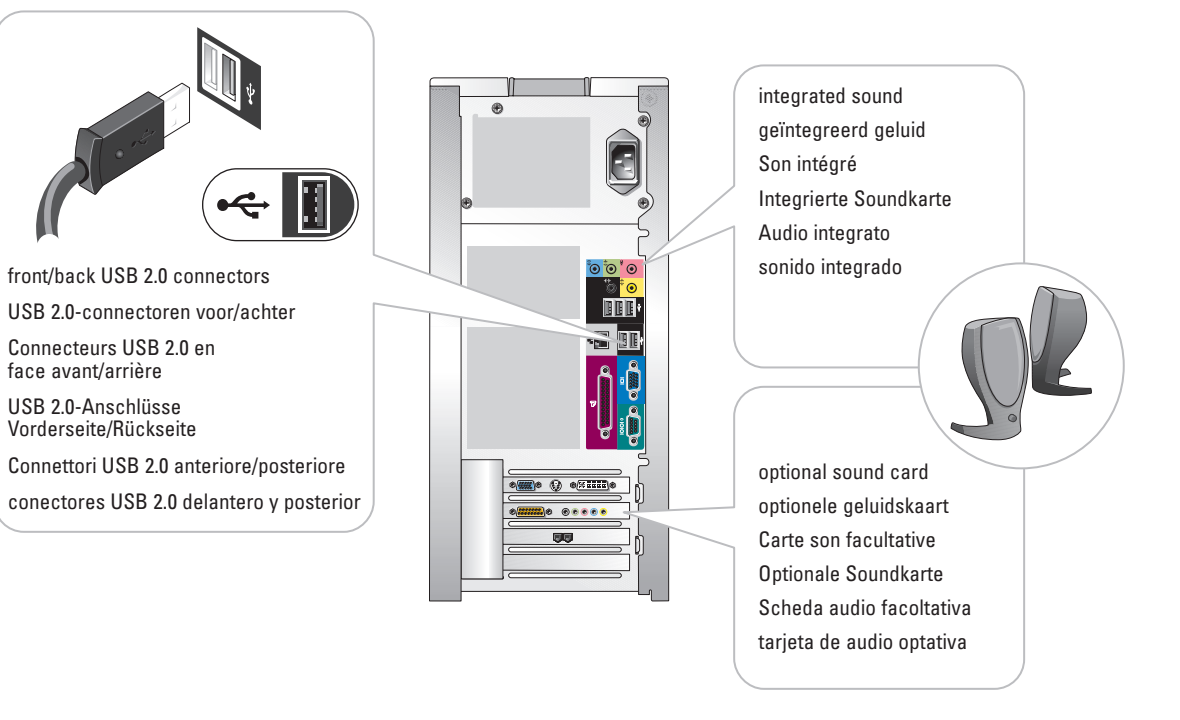

headphone connector hoofdtelefoonaansluiting Connecteur du casque Kopfhöreranschluss Connettore della cuffia conector de auriculares

Download from Www.Somanuals.com. All Manuals Search And Download.

Free Manuals Download Website [http://myh66.com](http://myh66.com/) [http://usermanuals.us](http://usermanuals.us/) [http://www.somanuals.com](http://www.somanuals.com/) [http://www.4manuals.cc](http://www.4manuals.cc/) [http://www.manual-lib.com](http://www.manual-lib.com/) [http://www.404manual.com](http://www.404manual.com/) [http://www.luxmanual.com](http://www.luxmanual.com/) [http://aubethermostatmanual.com](http://aubethermostatmanual.com/) Golf course search by state [http://golfingnear.com](http://www.golfingnear.com/)

Email search by domain

[http://emailbydomain.com](http://emailbydomain.com/) Auto manuals search

[http://auto.somanuals.com](http://auto.somanuals.com/) TV manuals search

[http://tv.somanuals.com](http://tv.somanuals.com/)